# GrowthZone - Event Setup

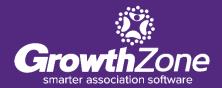

# Agenda

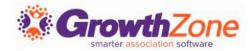

Overview of Event Page
Event Default Settings
Setting up an Event

- Add Event Registration Fees
- Add Event Custom Fields
- Add Event Discounts

# **GrowthZone Event Management**

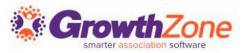

#### Create and manage every aspect of an event from within the Events module

- Setup your event page
- Member & non-member pricing
- Publications, Invitations and other communication
- Registration and Check-in
- Invoicing and Payments
- Reporting

#### **Event Defaults**

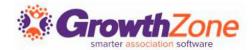

The Event Settings options allow you to configure the defaults to be used for your events.

GZ Knowledge Base:

**Event Initial Setup** 

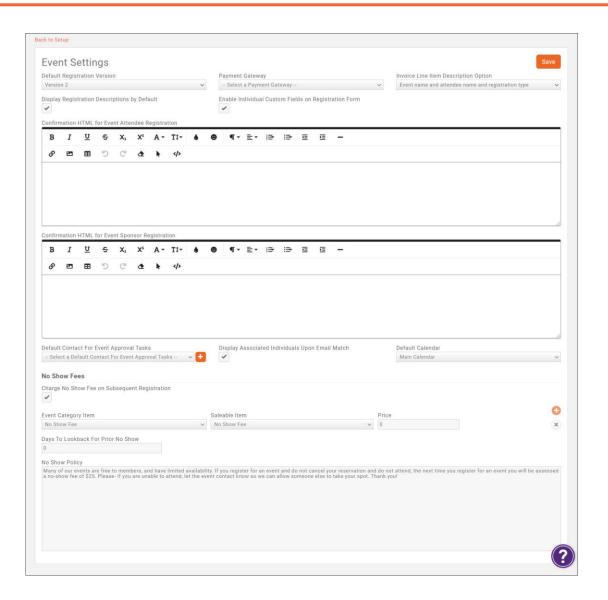

#### **Event Calendars**

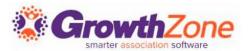

To display your events, you will need to setup your calendars.

GZ Knowledge Base: **Event Calendars** 

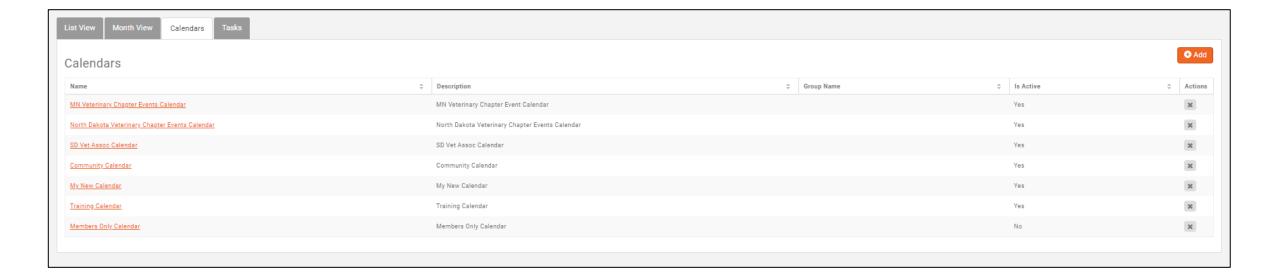

# **Copy an Existing Event**

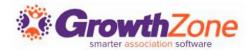

If you run the same events regularly, you can copy an existing event and save yourself some setup time. You can determine key setup items you would like to copy, such as Attendee Setup, Tasks, Files, etc.

GZ Knowledge Base:

**Copy an Existing Event** 

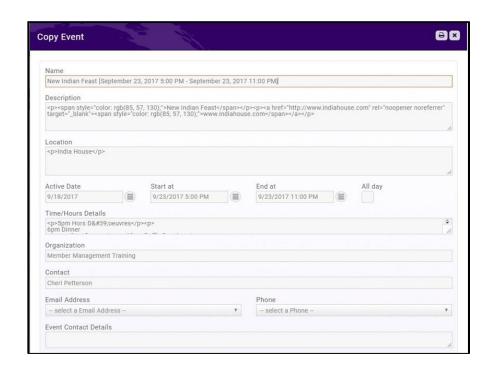

# **Setup a Recurring Event**

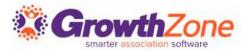

If your association has an event which occurs on a regular basis, save time by setting it up as a recurring event

GZ Knowledge Base:

Set up a Recurring Event

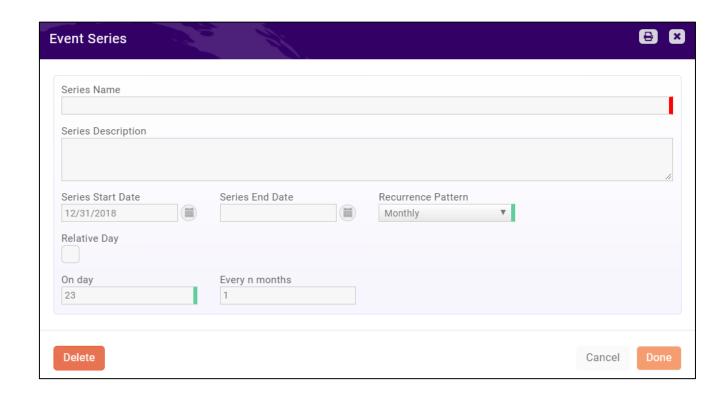

#### Add a New Event

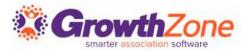

You may add a new event by clicking the **Quick Actions** button in the header bar, or by clicking the **Add Event** button on the Events page.

GZ Knowledge Base:

Add a New Event

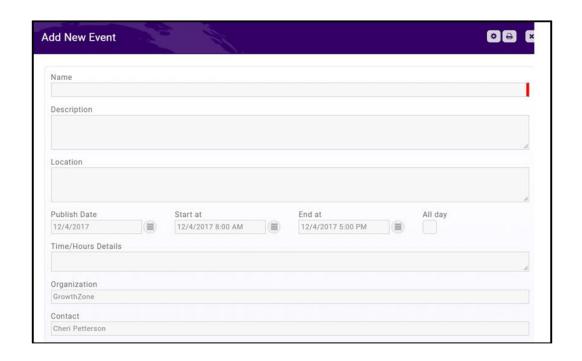

# **View/Edit Event Details**

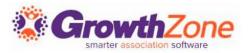

You may view your events, by selecting Events in the Navigation Panel OR you may type the event name in the Search box in the header bar.

GZ Knowledge Base: Edit Event Details

| Future ▼ Customize Results   Future Events x   [Clear All] |                 |            |     |                      |                   |             | ◆ Add New Event |  |
|------------------------------------------------------------|-----------------|------------|-----|----------------------|-------------------|-------------|-----------------|--|
|                                                            |                 |            |     |                      |                   |             | # <b>#</b> 4    |  |
| Name                                                       | Organized By    | Start Date |     | Registered Attendees | Registration Fees | Sponsors \$ | Registration \$ |  |
| thef's Dinner                                              | Cheri Petterson | 1/26/2019  | Yes | 0                    | \$0.00            | 0           | Register        |  |
| /alentines Day Dance                                       | Cheri Petterson | 2/14/2019  | No  | 1                    | \$112.50          | 0           | Register        |  |
| 2019 BBQ & Rodeo                                           | Cheri Petterson | 2/16/2019  | No  | 21                   | \$1,500.00        | 1           | Register        |  |
| alentine's Day Dance                                       | Cheri Petterson | 2/16/2019  | No  | 27                   | \$1,762.50        | 0           | Register        |  |
| Chef's Dinner - Sushis                                     | Cheri Petterson | 2/26/2019  | Yes | 0                    | \$0.00            | 0           | Register        |  |
| Chef's Dinner - Chez Julia                                 | Cheri Petterson | 3/26/2019  | Yes | 0                    | \$0.00            | 0           | Register        |  |
| Chef's Dinner                                              | Cheri Petterson | 4/26/2019  | Yes | 0                    | \$0.00            | 0           | Register        |  |
| Event with Exhibitors                                      | Cheri Petterson | 4/27/2019  | No  | 0                    | \$0.00            | 0           | Register        |  |
| Spring India Feast                                         | Cheri Petterson | 4/27/2019  | No  | 1                    | \$60.00           | 0           | Register        |  |
| Chef's Dinner                                              | Cheri Petterson | 5/26/2019  | Yes | 0                    | \$0.00            | 0           | Register        |  |
| Chef's Dinner                                              | Cheri Petterson | 6/26/2019  | Yes | 0                    | \$0.00            | 0           | Register        |  |
| South India Dinner 2019                                    | Cheri Petterson | 7/20/2019  | No  | 16                   | \$1,065.00        | 0           | Register        |  |

# **Registration Options**

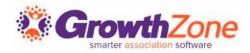

Your event registration form, fees, discounts, and so on, are setup on an Event's **Attendee Setup** tab

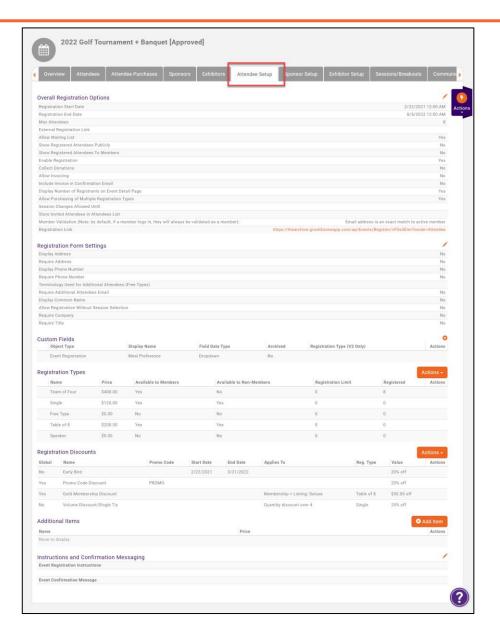

## **Registration Options**

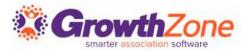

You can configure: your registration open/end dates, maximum attendees, visibility, and so on under the **Overall Registration Options**.

GZ Knowledge Base:

**Setup Overall Registration Options** 

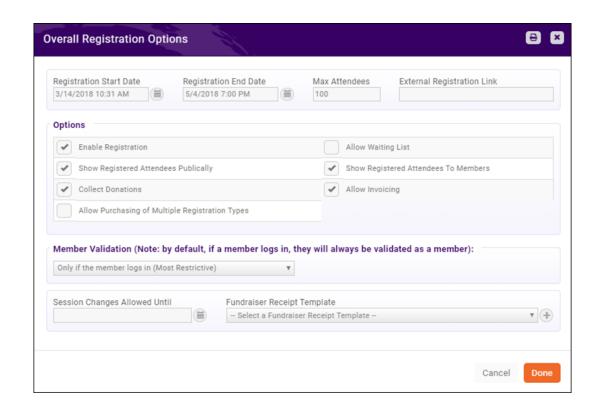

# **Registration Form**

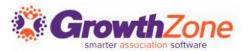

By default, the registration form for an event will require name and email address (organization will be included on the form, but is not required). You may configure the fields you wish to require on the registration form

GZ Knowledge Base:

**Registration Form Settings** 

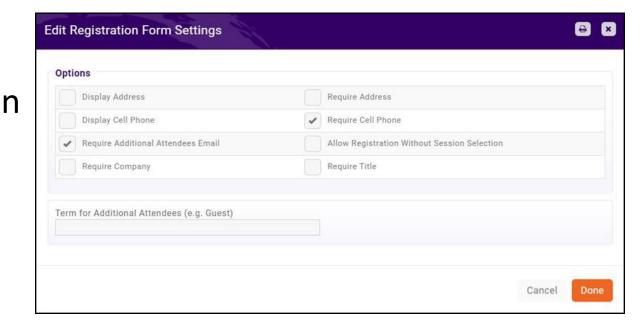

#### **Event Custom Fields**

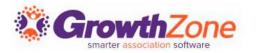

You can easily create custom fields to add to the Event Registration form. For Example, if you are offering meal choices for your annual banquet, you can gather this information from registrants via custom fields.

GZ Knowledge Base: **Event Custom Fields** 

| Custom Fields      |                      |                 |            |          | •       |
|--------------------|----------------------|-----------------|------------|----------|---------|
| Object Type        | Display Name         | Field Data Type | Group Name | Archived | Actions |
| Event Registration | Dietary Restrictions | Text            |            | No       |         |
| Event Registration | Meal Choice          | Dropdown        |            | No       |         |
| Event Registration | Table Name           | Text            |            | No       |         |
| Event Registration | Seat Number          | Text            |            | No       |         |

### **Event Registration Fees**

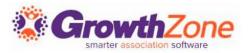

The registration fees for your event are configured in the **Registration Types** section of the **Attendee Setup** tab.

GZ Knowledge Base: Event Fees-Registration

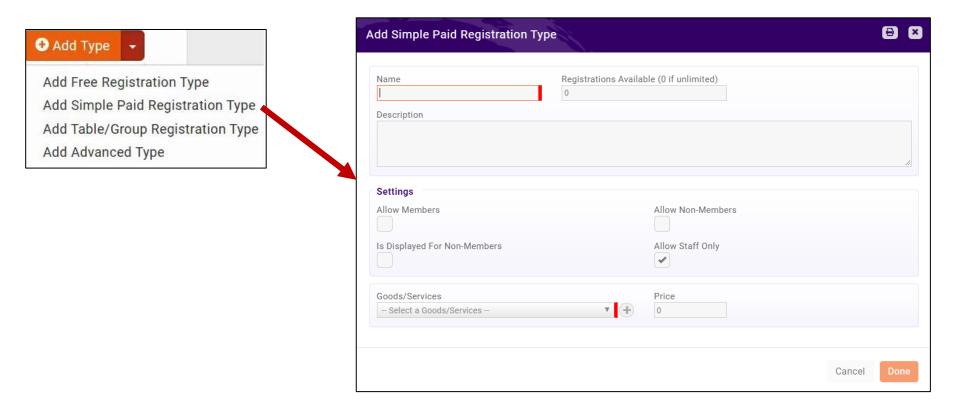

#### **Event Fees—Discounts**

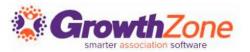

Any event may have special discounts (based on early registration, promo code, or membership type, or volume) available and applied to all or selected fees.

GZ Knowledge Base: Set up Discounts for Your Event

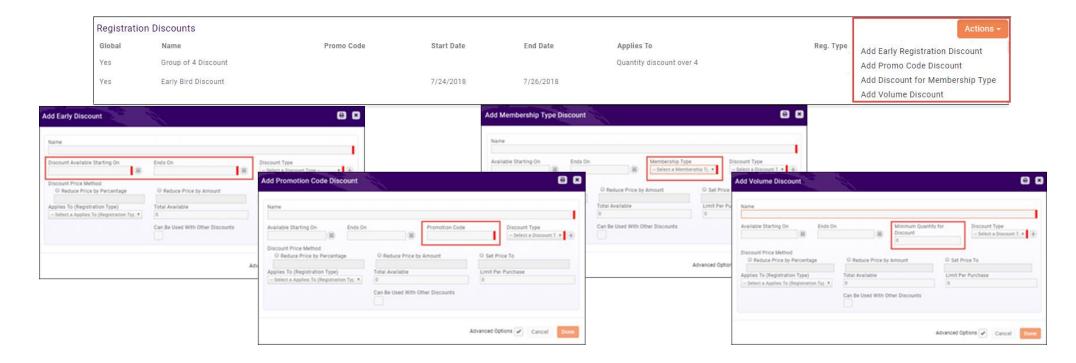

#### **Event Fees—Additional Items**

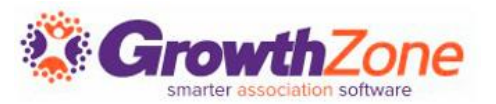

If you wish to sell additional items during the event registration process these items may be added in the **Additional Items** section on the **Attendee Setup** tab

GZ Knowledge Base:

Add Additional Items for Sale During Event Registration

| ₽ ×                          |
|------------------------------|
| Availability For Attendees ▼ |
| •                            |
| Price                        |
| ▼ 0                          |
| Is For Members               |
|                              |
| Cancel Done                  |
|                              |

# **Registration Messages**

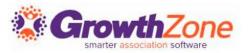

On the Event **Attendee Setup** page, you can customize the instructions displayed on your registration page and the confirmation email displayed in the browser after event registration is completed.

GZ Knowledge Base: **Event Confirmation Messaging** 

| Instructions and Confirmation Messaging           | 1 |
|---------------------------------------------------|---|
| Event Registration Instructions                   |   |
| Event Confirmation Message                        |   |
| Thank you for registering for South India Dinner. |   |

Questions?

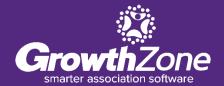

# **Training and Support**

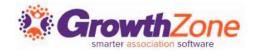

#### **Customer Service Hours:**

Monday-Friday: 8am to 5pm (Central) <a href="mailto:GZSupport@growthzone.com">GZSupport@growthzone.com</a> 800.825.9171, Option 4, then Option 2

#### **Online Support Documentation:**

**GrowthZone Knowledge Base»** 

#### **Training Calendar:**

View Training Event Calendar »

#### **Live Chat:**

GrowthZone Support Portal (chat on far right) »